# **100% Money Back**

**Vendor:**Oracle

**Exam Code:**1Z0-879

**Exam Name:**Oracle Solaris 10 System Administrator Certified Professional Upgrade Exam

**Version:**Demo

#### **QUESTION 1**

Which three are daemons started by the /usr/lib/netsvc/yp/ypstart script on an NIS master server? (Choose three.)

A. ypcat

- B. ypbind
- C. ypinit
- D. ypserv
- E. ypxfrd
- F. yprefont

Correct Answer: BDE

#### **QUESTION 2**

The security policy for the company is that volume managment is disabled for all the systems. A user has brought a DOS-formatted diskette with files that need to be transferred to that user\\'s home directory. Which command mounts the diskette?

- A. mount -F pcfs /dev/rdiskette /pcfs
- B. mount -F pcfs /dev/diskette /pcfs
- C. mount -F pcfs /floppy/floppy0 /pcfs
- D. mount /floppy/floppy0 /pcfs

Correct Answer: B

#### **QUESTION 3**

An update to the security policy for the company states that trusting hosts and any users is no longer allowed.

Which two files need to be deleted to comply with this requirement? (Choose two.)

- A. \$HOME/.rhosts
- B. /etc/hosts.equiv
- C. /etc/.rhosts
- D. \$HOME/hosts.equiv

Correct Answer: AB

#### **QUESTION 4**

Which three commands are valid ways to start a NIS server? (Choose three.)

- A. svcadm enable nis
- B. svcadm enable nis/server
- C. /usr/lib/netsvc/yp/ypserv
- D. /usr/lib/netsvc/yp/ypstart
- E. svcadm enable svc:/network/nis/server

Correct Answer: BDE

#### **QUESTION 5**

Since installing an operating system patch, your server keeps crashing for unknown reasons. You\\'re been told to start saving the information from the crash in the /crash filesystem (c1t1d0s7) so that a technician can analyze the problem.

Which answer displays the configuration file information required to save all crash dumps in the /crash directory?

- A. dump device: /dev/dsk/c1t1d0s7
- B. dump device: /crash
- C. savecore directory: /crash
- D. savecore directory: /dev/dsk/c1t1d0s7

Correct Answer: C

#### **QUESTION 6**

You bring down a SPARC-based system to run level 0. Now you need to create a customized device alias for one of the disks. Which OBP command will allow the selection of a device path and later insert it into the command line that creates the new device alias?

- A. devalias
- B. show-devs
- C. show-disks
- D. find-device

Correct Answer: C

#### **QUESTION 7**

You need to change the hostname and IP address of a server. Without manually editing all of the required files, which command can be run to restore a system configuration to an unconfigured state, ready to be reconfigured again restore a system configuration to an unconfigured state, ready to be reconfigured again?

A. /usr/sbin/sys-unconfig

- B. /usr/sbin/unconfig
- C. /sbin/ipconfig
- D. /usr/sbin/set\_parms initial

Correct Answer: A

#### **QUESTION 8**

The /prod/inv file system needs to be unmounted so you can take it offline for maintenance. When you try and unmount it, you receive the following error message:

umount: /prod/inv busy

One or more users are still using it.

Which command should you use to discover who is using the file system?

A. who -q

- B. fuser -cu /prod/inv
- C. who /prod/inv
- D. fuser -ck /prod/inv

Correct Answer: B

#### **QUESTION 9**

You are the system administrator and the IT manager asks you to attach a new boot disk to a SPARC- based development system. This allows the server to have both a Solaris 9 OS system disk and a Solaris 10 OS system disk. You bring the system to run level 0 and attach a single external SCSI disk to the workstation. After power cycling the workstation to the ok prompt, the new disk is presented as /pci@1f, 0/ pci@1/pci@1/SUNW, isptwo@4/sd2, 0. Which FORTH Monitor command creates a new permanent device alias called S10disk?

A. nvalias /pci@1f, 0/pci@1/pci@1/SUNW, isptwo@4/sd@2, 0 S10disk

B. nvalias S10disk /pci@1f, 0/pci@1/pci@1/SUNW, isptwo@4/sd@2, 0

C. devalias /pci@1f, 0/pci@1/pci@1/SUNW, isptwo@4/sd@2, 0 S10disk

D. devalias S10disk /pci@1f, 0/pci@1/pci@1/SUNW, isptwo@4/sd@2, 0

Correct Answer: B

#### **QUESTION 10**

A system will not boot after modification to a critical file on the root file system on /dev/dsk/c0t0d0s0. The system has been booted to the appropriate level to allow access to the disk where the root file system is located and to set the terminal type. Which two commands should you run to make the file system available for edit? (Choose two.)

- A. fsck /dev/rdsk/c0t0d0s0
- B. mount /dev/dsk/c0t0d0s0 /
- C. mount /dev/dsk/c0t0d0s0 /a
- D. fsck /devices/rdsk/c0t0d0s0

Correct Answer: AC

#### **QUESTION 11**

You are responsible for maintaining a server used to support installations by means of Flash archives. Because of the diversity of systems on your organizations network, you have many different Flash archives on this server. Which command can be used to determine who created each archive, when they were created, and which hardware platform they were created from? (Choose two.)

A. flar -i

- B. flar info
- C. flar header
- D. flar version

E. flar create -I

Correct Answer: AB

#### **QUESTION 12**

Click the Exhibit button.

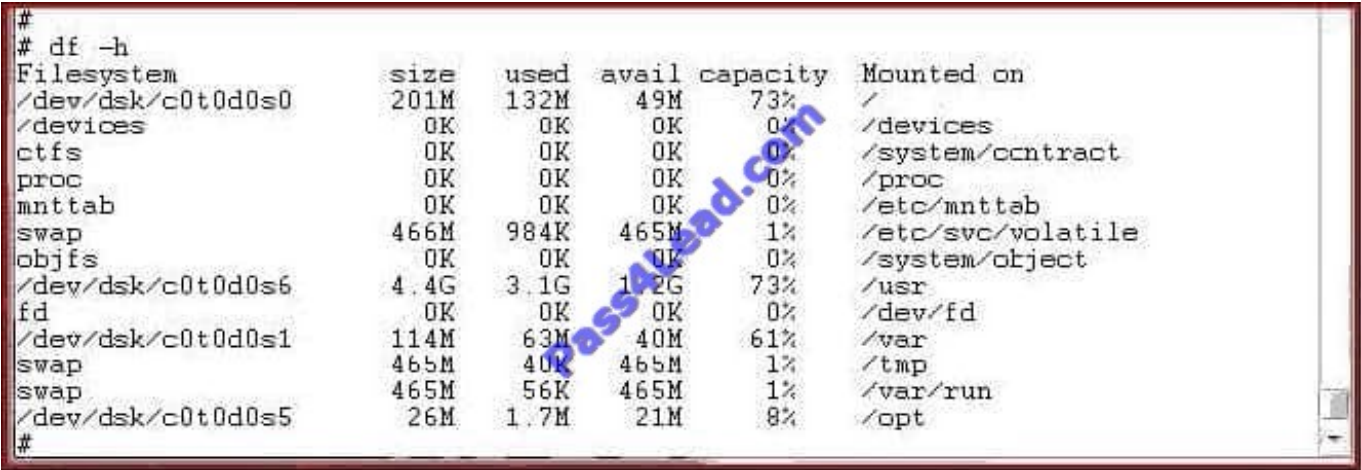

Overnight, the root file system filled up to 100%. The exhibit displays the state of the server before the root file system filled up. Which three directories should be checked for the files that caused the root file system to fill up so quickly?

A. /dev

B. /etc

- C. /usr
- D. /opt
- E. /system

Correct Answer: ABE

To Read the Whole Q&As, please purchase the Complete Version from Our website.

## **Try our product !**

100% Guaranteed Success

100% Money Back Guarantee

365 Days Free Update

Instant Download After Purchase

24x7 Customer Support

Average 99.9% Success Rate

More than 800,000 Satisfied Customers Worldwide

Multi-Platform capabilities - Windows, Mac, Android, iPhone, iPod, iPad, Kindle

### **Need Help**

Please provide as much detail as possible so we can best assist you. To update a previously submitted ticket:

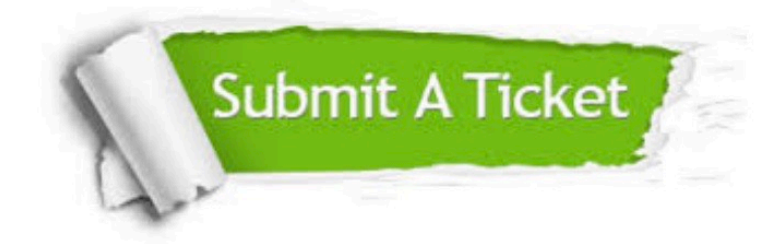

**One Year Free Update** 

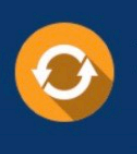

Free update is available within One Year after your purchase. After One Year, you will get 50% discounts for updating. And we are proud to boast a 24/7 efficient Customer Support system via Email.

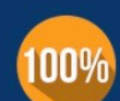

#### **Money Back Guarantee**

To ensure that you are spending on quality products, we provide 100% money back guarantee for 30 days from the date of purchase

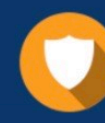

**Security & Privacy** 

We respect customer privacy. We use McAfee's security service to provide you with utmost security for your personal information & peace of mind.

Any charges made through this site will appear as Global Simulators Limited. All trademarks are the property of their respective owners.